#### **Radio Frequency Energy, Certifications, Recycling Information**

#### **CE Certification**

 This equipment complies with the requirements relating to electromagnetic compatibility, EN 55024 and EN55022 for ITE (Information Technolology Eqipment), EN61000-3-2/-3. It has been manufactured under the scope of RoHS compliance.

#### **FCC Warning**

 This equipment has been tested and found to comply with the limits for a Class B digital device, pursuant to part 15 of the FCC Rules.

Operation is subject to the following two conditions:

- **1.** This device may not cause harmful interference, and
- **2.** This device must accept any interference received, including interference that may cause undesired

**WEEE (Waste of Electrical and Electronic Equipment), Recycling of Electronic Products** 

#### **All EU countries**

 In 2006 the European Union introduced regulations (WEEE) for the collection and recycling of all waste electrical and electronic equipment. It is no longer allowable to simply throw away electrical and electronic equipment. Instead, these products must enter the recycling process. Each individual EU member state has implemented the WEEE regulations into national law in slightly different ways. Please follow your national law when you want to dispose of any electrical or electronic products. More details can be obtained from your national WEEE recycling agency.

#### **France**

 $\epsilon$ 

 En 2006, l'union Européenne a introduit la nouvelle réglementation (DEEE) pour le recyclage de tout équipement électrique et électronique.

 Chaque Etat membre de l' Union Européenne a mis en application la nouvelle réglementation DEEE de manières légèrement différentes. Veuillez suivre le décret d'application correspondant à l'élimination des déchets électriques ou électroniques de votre pays.

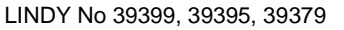

2<sup>st</sup> Edition, July 2012

**www.lindy.com**

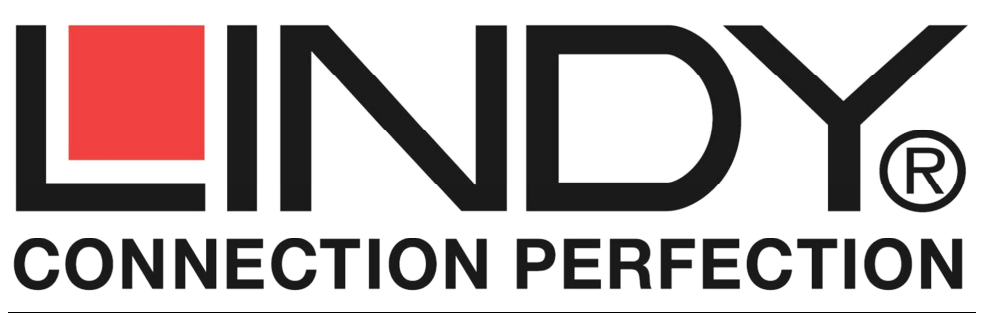

# **Fiber Optic DVI-D KVM Extender**

### **Manuel d'utilisateur** en executive de Français

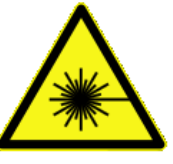

**CLASS 1 LASER PRODUCTMAX OUTPUT: 1mWMULTI WAVE LENGTH: 1310/1550nm** 

#### **INFORMATION IMPORTANTE: SANTE ET SECURITE ATTENTION!**

Ce produit contient un faisceau laser visible et/ou invisible qui peut endommager les yeux et la peau. Evitez l'exposition aux yeux et à la peau.

Si vous rencontrez des problèmes avec ce produit, merci de contacter LINDY. Le produit ne doit être en aucun cas ouvert.

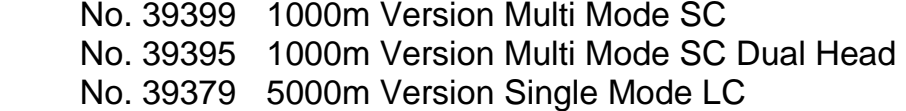

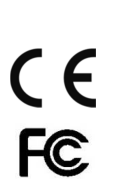

## **www.lindy.com**

#### **Manuel utilisateur Community Community Community Community Community Community Community Community Community Community Community Community Community Community Community Community Community Community Community Community Co**

#### **Manuel utilisateur Français Australia Executive Control of Trançais Australia Executive Control of Trançais**

#### **Introduction**

Merci d'avoir acheté l'extender LINDY fibre optique DVI-D! Cette fibre optique vous permet de transmettre DVI-D Single Link @ 1920x1200 et 1080p (sans HDCP) et souris / clavier USB jusqu'à 1000m avec de la fibre optique standard multimode 50/125µm SC Duplex. En plus d'étendre les signaux DVI-D, clavier et souris, cet extender peut aussi répéter les signaux/commandes IR, avec l'utilisation du Kit Répéteur IR LINDY (N° Art. 38006). La version DVI Dual Head 39395 prend en charge la connexion vers les moniteurs DVI. La version Single Mode LC Duplex 39379 prend en charge les distances jusqu'à 5 kilomètres.

#### **Caractéristiques & spécifications**

- Etend des signaux DVI-D et souris/clavier USB jusqu'à 1000m/5000m
- Compatible avec les claviers et souris USB et multi protocoles, côté console. Ne supporte pas les fonctions USB HID pour écrans tactiles.
- Compatible avec les ports PC souris et clavier en USB ou en PS/2, côté ordinateur
- Utilise une fibre optique Duplex standard 50/125µm SC Multimode
- Mode d'économie d'énergie si la source est éteinte
- Laser automatiquement désactivé si la fibre optique est cassée ou retirée
- En option: fonction de répéteur infrarouge (kit infrarouge à commander séparément, LINDY N° Art. 38006)
- Compatible avec les spécifications DVI 2.0, supporte DVI-D Single Link
- Supporte des résolutions jusqu'à 1920x1200@60Hz ou 1080p sans HDCP
- Supporte la connexion d'équipement HDMI en utilisant des câbles DVI-HDMI mais HDCP n'est pas supportés.
- Utilise l'émulation EDID pour les résolutions DVI-D
- Longueur maximale des câbles DVI-D et USB: 5m en entrée comme en sortie
- Bloc d'alimentation multi-pays pour prise murale 100…240VAC / 5V DC ~2A

#### **Contenu**

- 2 extenders LINDY fibre optique DVI-D KVM (1x émetteur, 1x récepteur)
- Bloc d'alimentation multi-pays pour prise murale (5V DC)  $\times$  2
- $1$  ou 2 câbles (selon la version) DVI-D, 2 câbles PS/2, 1 câble USB A/Mini-B,  $\sim$  2m
- Ce manuel utilisateur

#### **Installation**

- 1. Connectez votre source DVI-D sur le boîtier Transmitter (longueur maximale: 5m).
- 2. Pour les signaux souris et clavier, connectez soit les 2 câbles PS/2 ou USB A/Mini-B depuis le boîtier Transmitter à votre ordinateur. Le boîtier transmitter supporte une connexion PS/2 ou USB pour le clavier et la souris.
- 3. Retirez les plastiques anti-poussières des boîtiers Transmitter et Receiver, ainsi que de la fibre. Connectez une extrémité de la fibre duplex au boîtier Transmitter et l'autre au boîtier Receiver**. C'est une connexion droite, A vers, B vers B (voir l'étiquette sur les boîtiers) et PAS une connexion croisée.** Si vous avez un câble croisé, décroisez-le. Vérifiez que les connecteurs sont parfaitement insérés.
- 4. Utilisez un autre câble DVI-D (5m maxi) pour connecter votre écran DVI-D au port DVI-D du boîtier Receiver.
- 5. Connectez votre souris et clavier USB (ou multi protocoles USB-PS/2) aux ports USB sur le boîtier receiver.
- 6. Si vous utilisez le kit extender optionnel infrarouge (LINDY N° Art. 38006), merci de connecter le récepteur infrarouge au boîtier receiver et l'émetteur infrarouge au boîtier transmitter et placez les comme vous le souhaitez.
- 7. Connectez les alimentations fournies aux 2 boîtiers, puis allumez-les.
- 8. Allumez ensuite votre écran et source pour terminer l'installation
- 9. L'extender utilise une émulation EDID pour le paramétrage de la résolution du signal vidéo. La résolution maximale supportée est 1920x1200@60Hz. Si votre écran supporte de basses résolutions, il est nécessaire de le connecter à votre source avant de l'installer avec ce kit extender!

#### **Dépannage**

#### **Si vous n'avez pas d'image à l'écran**

- Vérifiez que les prises d'alimentation soient bien connectées sur les 2 boîtiers et que la LED Power LED soit allumée.
- Vérifiez que les connecteurs fibres sont connectés correctement et que la LED de statut du lien Link soit allumée. Si la LED Link n'est pas allumée, vérifiez la configuration de la fibre : A:A et B:B. Si elle n'est toujours pas allumée, essayez une autre fibre.
- Vérifiez que la source et l'écran DVI-D soient allumés et actifs. Notez que le cryptage HDCP n'est pas supporté.
- Si les LEDs Power et Link sont allumées, réduisez la longueur des câbles DVI-D, USB et PS/2.
- Si vous ne pouvez pas résoudre le problème, contactez le support technique LINDY.